StrongLink AN111015

## **SL500 SDK Copyright**

## **Relevant Devices**

This application note applies to SL500's DEMO software ICTransfer.exe

## Introduction

The SDK of SL500 is free. Being a RFID readers original equipment manufacturer, we provide an easy way to embed your company information into SL500's SDK.

## **Processing steps**

• Run ICTransfer.exe, open window "Help > About ICTransfer"

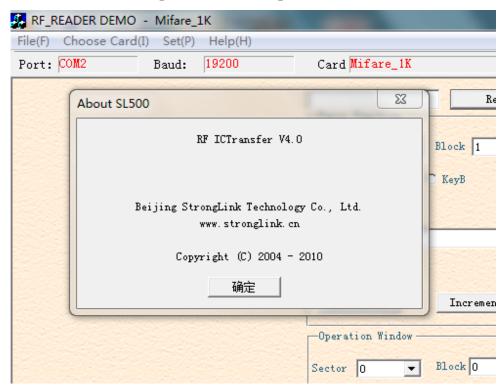

1

StrongLink AN111015

• Close ICTransfer.exe, open "RFIDREADER\AppConfig.ini" by any txt tools. Such as Microsoft Word, Notepad.

```
[AppInfo]

Version = V4.0

SoftwareName = RF_READER DEMO

AboutTitle =

AboutVersion = RF ICTransfer V4.0

AboutLTD = Beijing StrongLink Technology Co., Ltd.

HTTP = www.stronglink.cn

COPYRIGHT = Copyright (C) 2004 - 2010
```

• Update some information

```
[AppInfo]

Version = V4.0

SoftwareName = RF_READER DEMO

AboutTitle =

AboutVersion = RF ICTransfer V4.0

AboutLTD = ABC company

HTTP = www.abc.com

COPYRIGHT = Copyright (C) 2004 - 2010
```

• Rerun ICTransfer.exe

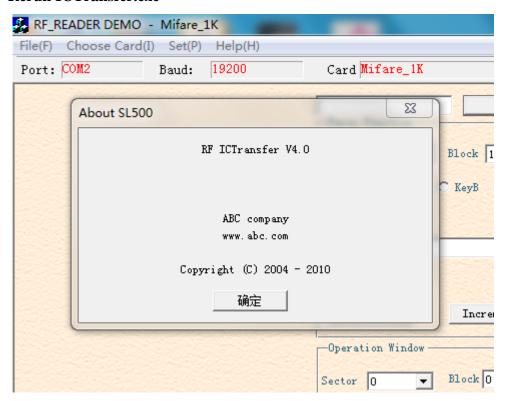